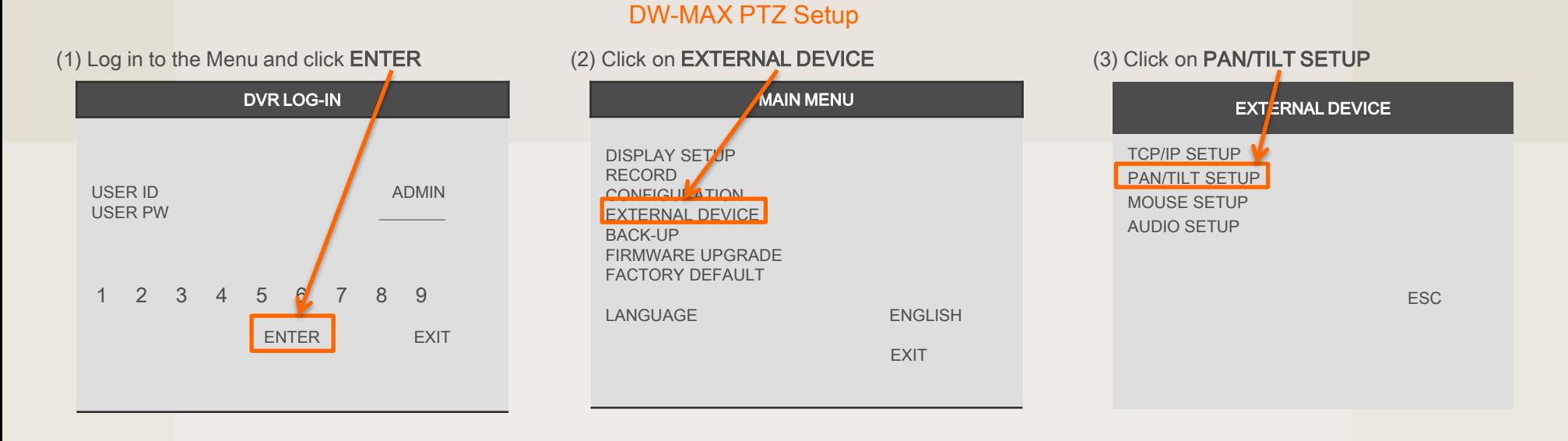

(4) Click on COMMAND SETUP

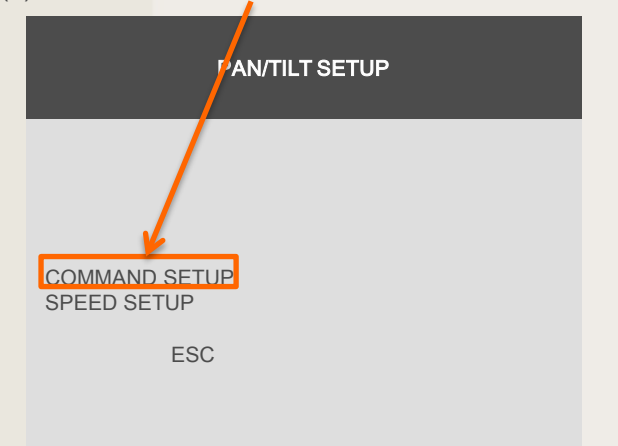

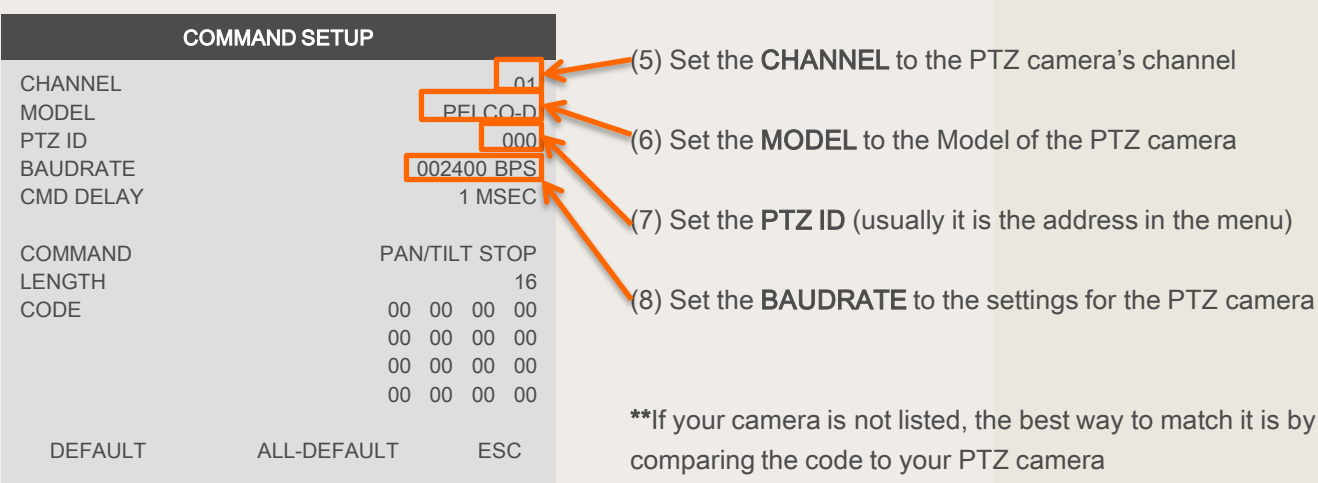

If you need technical assistant please Call:866-446-3516 option#2

## DW-MAX PTZ Setup

Click [PTZ] icon  $\overline{PT}$  the icon bar, then you can see 'arrow' keys & '+/-' key shown below. Click these arrow keys to move a PTZ camera to each direction. By using '+/-' key, you can control ZOON IN/OUT function. ('+': ZOOM IN / '-": ZOOM OUT)

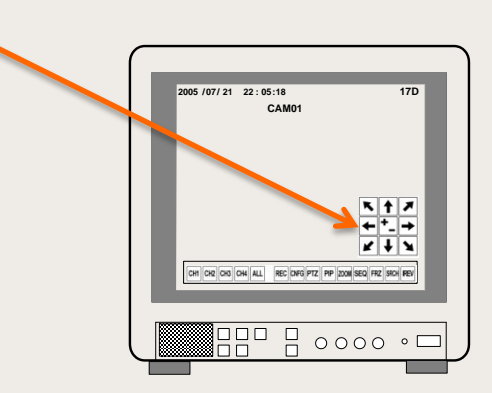